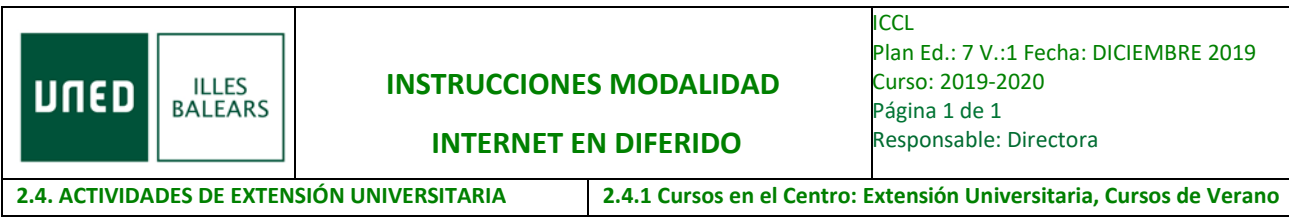

#### **LEA POR FAVOR TODO EL CONTENIDO DEL DOCUMENTO**

Recibirá los enlaces del curso a los 5 días de su finalización.

## [LA TEMPORALIDAD EN LA FUNCIÓN PÚBLICA: EL FUNCIONARIO INTERINO EN](https://qinnova.uned.es/webex_modulos/22089)  [LA ENCRUCIJADA](https://qinnova.uned.es/webex_modulos/22089)

## **EN MI ESPACIO DISPONE DE LOS MATERIALES Y UN ARCHIVO CON LOS LINKS DE LAS PONENCIAS TAMBIÉN.**

## **<http://extension.uned.es/logout>**

**MODALIDAD DIFERIDO,** cumplimente **ÚNICAMENTE el siguiente FORMULARIO cumplimentado:** RESÚMENES DEL CURSO DE LA [MODALIDAD](https://uned-illesbalears.net/cursos-y-actividades/cursos-verano/resumenes-del-trabajo-de-la-modalidad-de-diferido-del-curso-de-verano-2016-uned-baleares/) DE [DIFERIDO](https://uned-illesbalears.net/cursos-y-actividades/cursos-verano/resumenes-del-trabajo-de-la-modalidad-de-diferido-del-curso-de-verano-2016-uned-baleares/)

# **NOTA IMPORTANTE: SE ACONSEJA ESCRIBIR PRIMERO LOS RESÚMENES EN UN WORD O SIMILAR Y LUEGO COPIAR Y PEGAR EN EL FORMULARIO.**

#### *Plazo de entrega: 25 días (una vez recibido los enlaces grabaciones)*

Para visualizar las grabaciones: Sitúese encima del título de las ponencias clique con el botón derecho del ratón y pulse sobre abrir hipervínculo o pulse la tecla Ctrl y clique al mismo tiempo el botón izquierdo del ratón.

Si en algún momento le pide el usuario y contraseña:

a) Si es alumno UNED: Identificación UNED

(Utilice su usuario y contraseña)

- b) Si no es alumno UNED: Identificación AVIP
- No UNED. **Autenticación AVIP.**

Usuario: **estudiante** - Contraseña: la recibirá junto con los enlaces